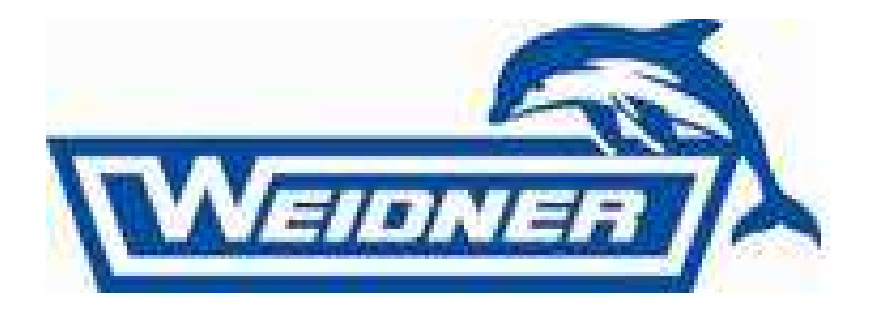

# **HMI SCU Bedienungsanleitung**

## **für SOYCM und SOYWRX**

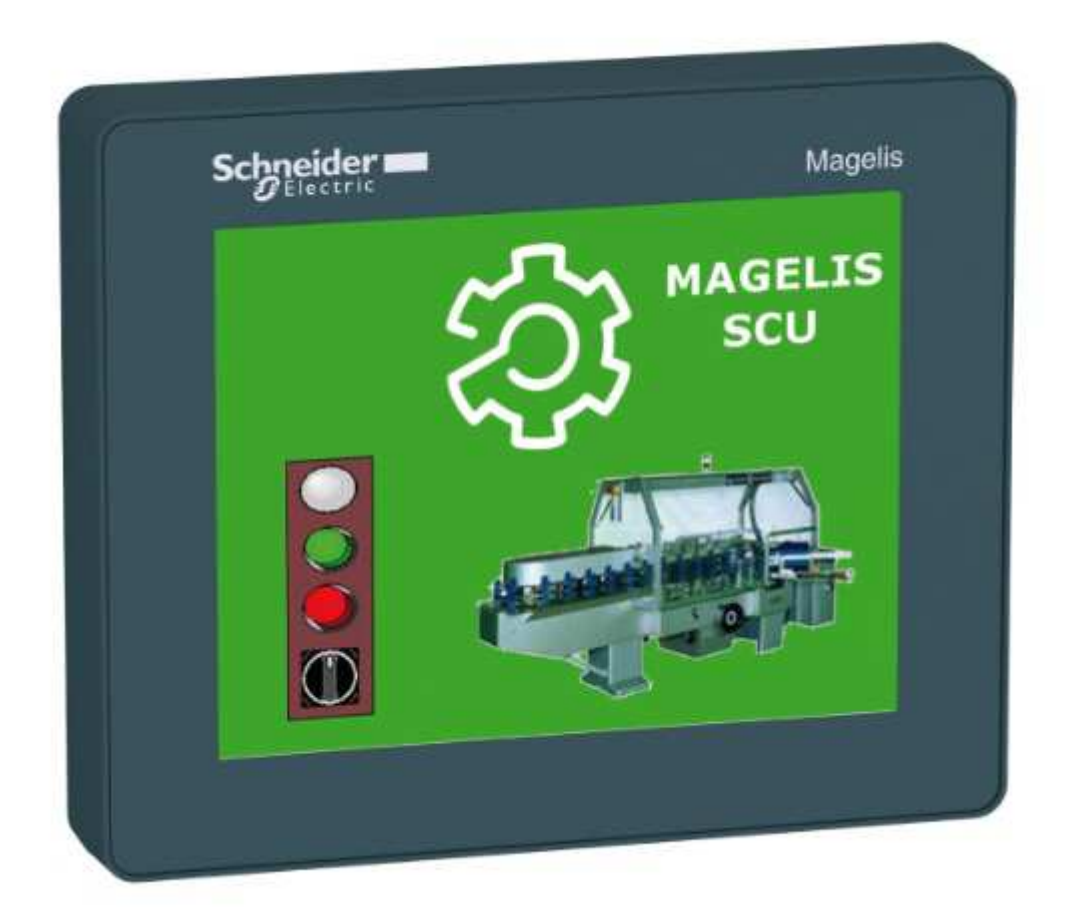

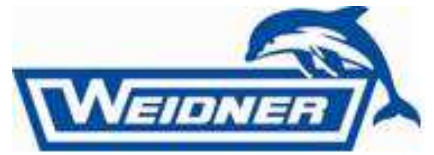

Nach Betätigung des Hauptschalters, benötigt das System eine "Boot"-Zeit von ca. 10 Sekunden. Das HMI hat einen Bildschirmschoner, mehr als 5 Minuten ohne Betätigung, schaltet es sich selbst ab. Durch drücken auf das "Touch" Feld wird es wieder aktiviert. Dies spart kostbare Energie und verlängert die Laufzeit des HMI.

Mit den Pfeilen, welche jeweils rechts und links an den Bildschirmen angezeigt werden gelangen Sie entweder auf die, für das Programm nächste Seite oder Sie kommen wieder zurück in die Auswahl.

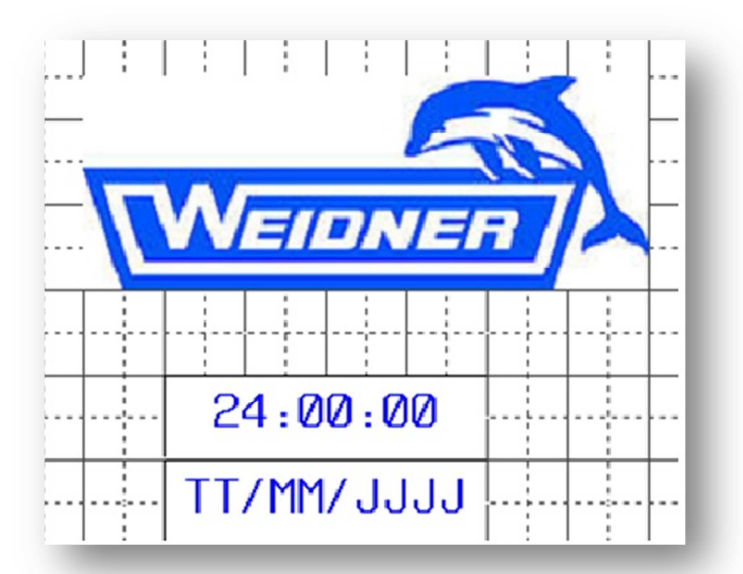

Tippen Sie auf das Weidner-Logo um in die weitere Auswahl zu gelangen.

 Um die Bereitschaft des Systems zu aktivieren, betätigen Sie das Feld "Starten".

Durch betätigen des Pfeils nach rechts gelangen Sie in die verschiedenen Betriebsmöglichkeiten des Systems.

Durch betätigen des "Stop" Feldes wird das System deaktiviert.

Im Bereich Service sehen Sie die verschiedenen Parameter / Einzelfunktionen die zum Service der Hochdruckreinigungsanlage angewählt werden können.

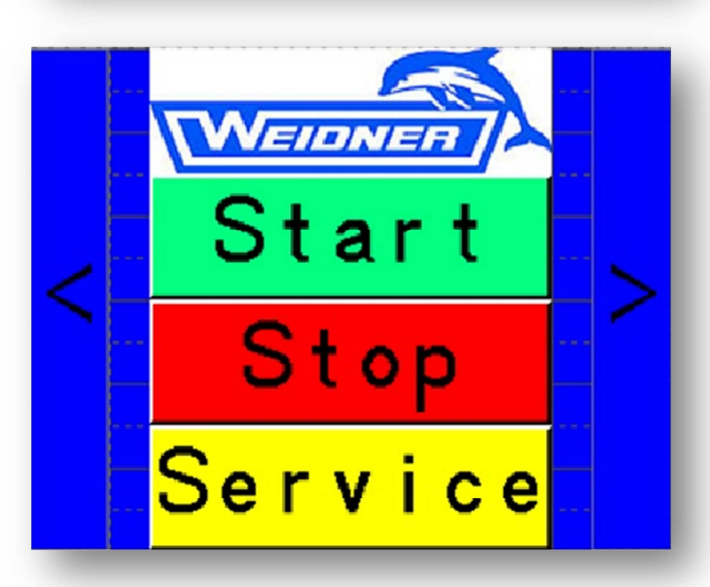

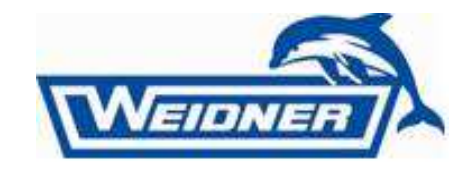

### **Betriebsmöglichkeiten**

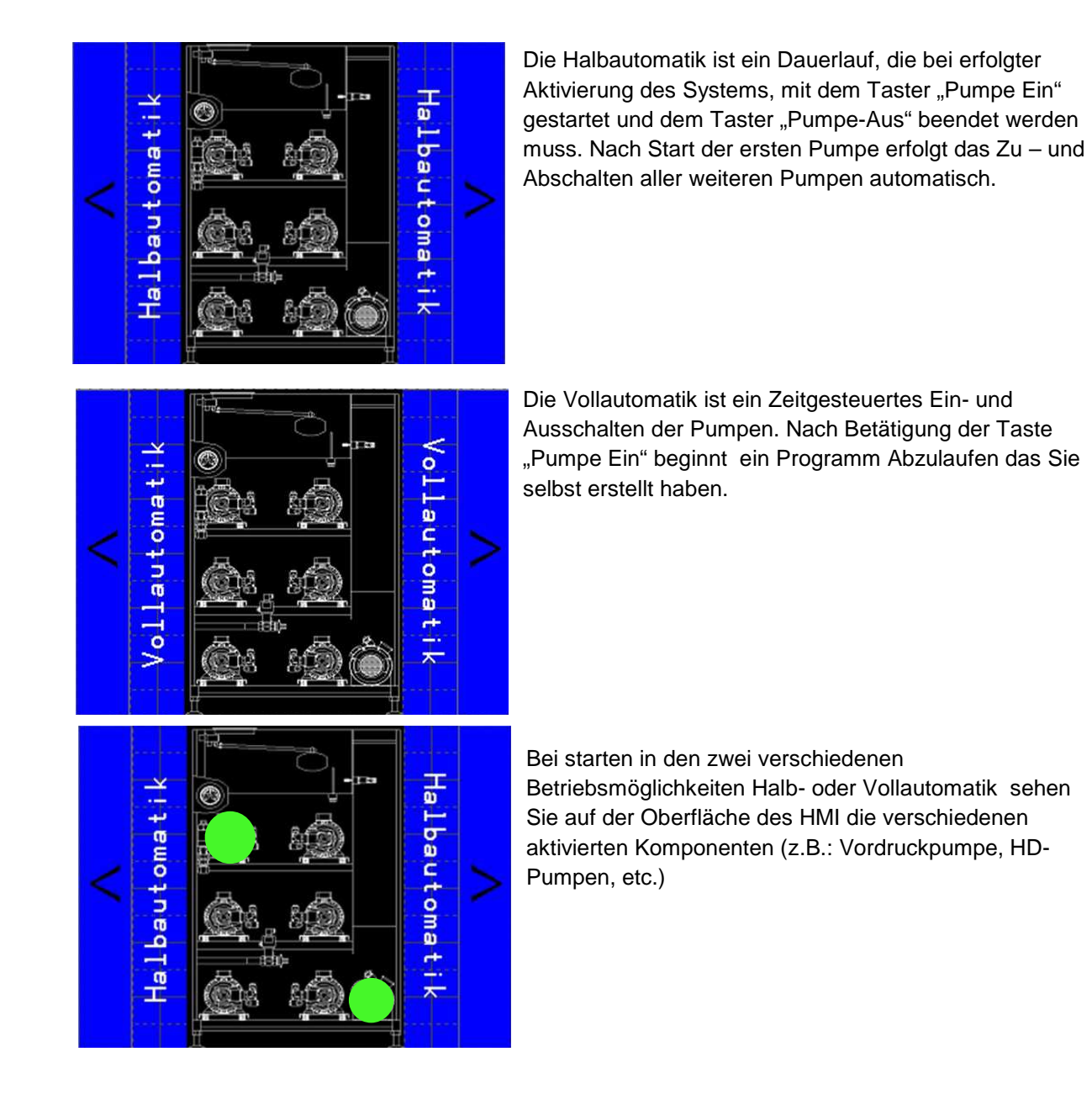

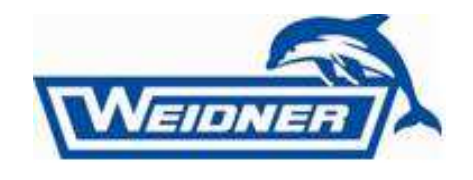

#### **Erstellung der Programme**

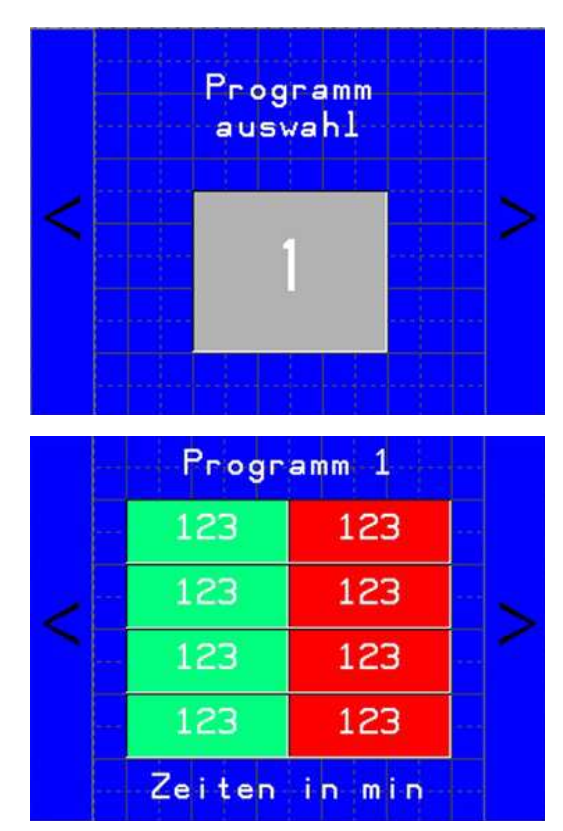

Wenn Sie von Vollautomatik weiter nach rechts springen kommen Sie zur Auswahl des Programmes und noch weiter zur Programmierung der einzelnen Programme.

Die Programme sind frei programmierbar. Sie können somit ihre passenden individuellen Programme erstellen und so Ihre Arbeitsprozesse stets optimieren.

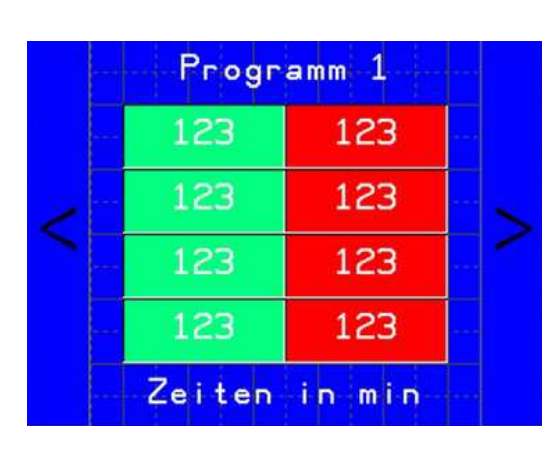

Wählen Sie das Programm 1 als Beispiel Drücken Sie auf das erste grün hinterlegte Feld. Schreiben Sie die Startlaufzeit rein und drücken Sie "Enter".

Hat das Programm mehr als eine Waschzeit, dann drücken Sie in das rot hinterlegte Feld, schreiben die Abschaltzeit rein und drücken wieder "Enter". Danach bei dem zweiten Grünen Feld eine weitere Waschzeit eintragen. Dies können Sie mit jedem weiteren Programmschritt machen. Ihnen stehen 4 Programme zur Auswahl.

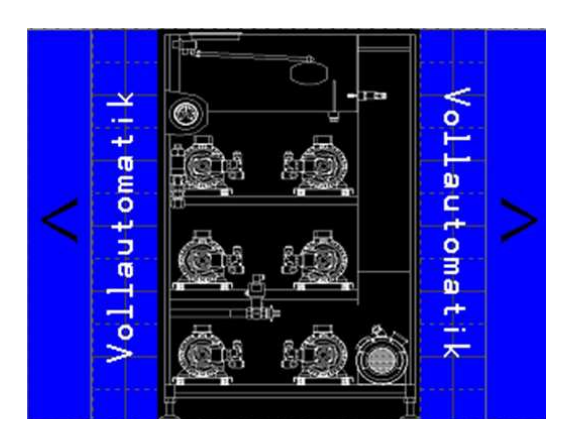

Nach der Programmauswahl gehen Sie zurück zu dem Feld der Vollautomatik und starten Sie das Programm durch Drücken der Taste "Pumpe EIN".

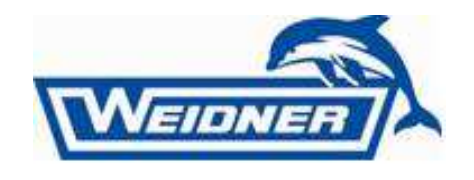

#### **Service**

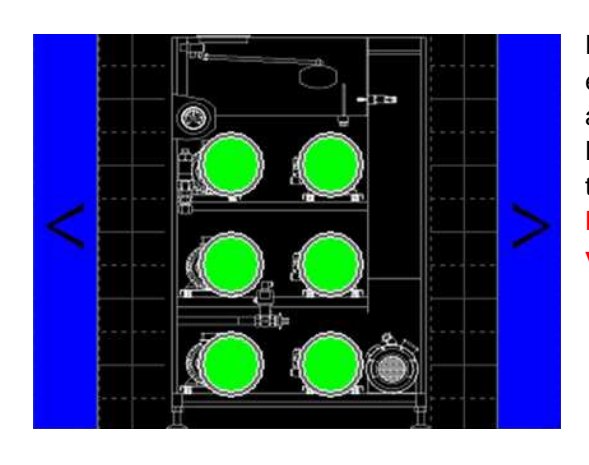

Die Schaltung ist für Wartung und Überprüfung der einzelnen Komponenten vorgesehen. Sie können hier aber auch die Pumpen beliebig und einzeln starten. Hierfür müssen Sie eine Pumpe auswählen und darauf tippen, danach auf den Taster "Pumpe Ein". Dieser **Betrieb hat keine Schutzfunktion und muss stets von einer Person überwacht werden.**

Betriebsstunden 1 Vordruck 123456h pumpe HD-Pumpe1 22456 HD-Pumpe2 34561

Betriebsstunden der Vordruckpumpe und der jeweiligen Hochdruck-Pumpe.

Nachfolgend im Bereich "Service" werden die

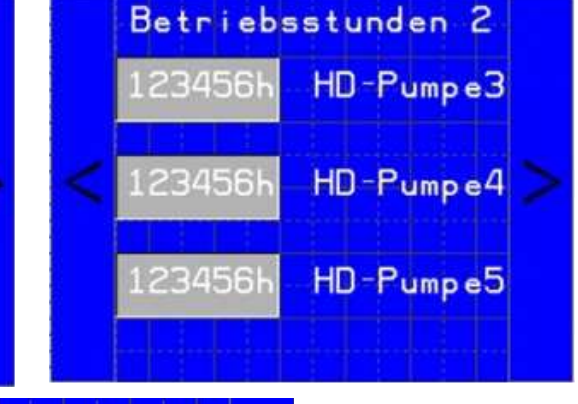

Betriebsstunden 3 HD-Pumpe6 123456h

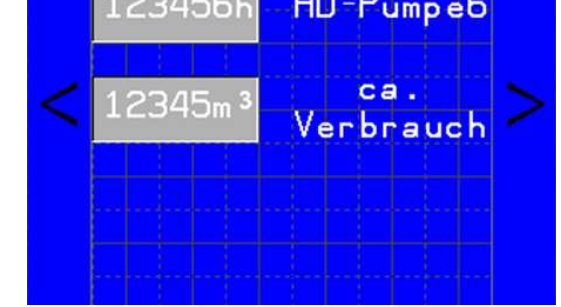

Die hier angezeigten Funktionen sind zur Überprüfung der vorhandenen Sensoren. Hier wird angezeigt welcher Sensor Aktiv oder Inaktiv ist. Aktivierte Sensoren leuchten Grün, Inaktive Rot.

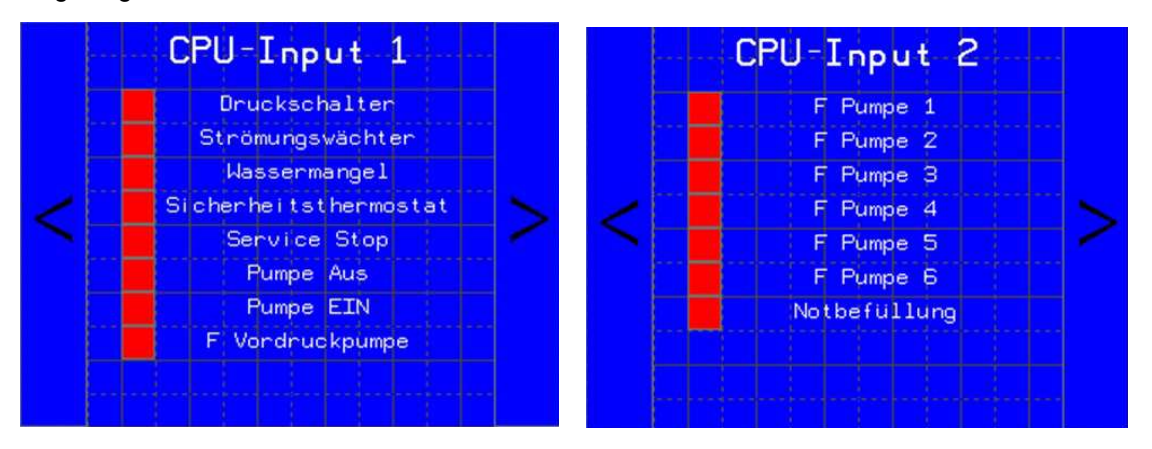

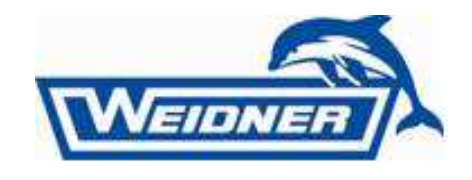

#### **Fehlerbehebung**

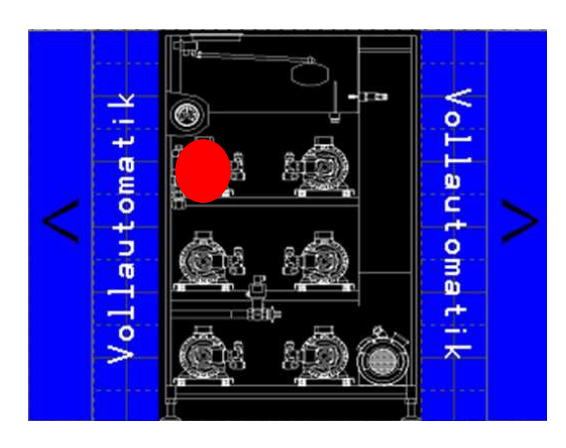

Sollte es zu einem Störfall einer Komponente des Systems kommen, zeigt Ihnen das HMI den Fehler an. Hier zum Beispiel rot markiert. In diesem Fall hat der Motorschutzschalter der Pumpe 1 ausgelöst. Lokalisieren Sie den Fehler und beheben Sie diesen. Durch tippen auf den angezeigten Fehler wird Ihnen eine Darstellung des Schaltschrankes angezeigt wenn ein Bauteil im Schaltschrank diesen Fehler ausgelöst hat. Auch hier wird Ihnen das Bauteil dann rot angezeigt. Wenn Sie den Fehler gefunden und behoben haben, drücken Sie dauerhaft drei Sekunden auf die rotblickende Stelle um den Fehler zu quittieren.

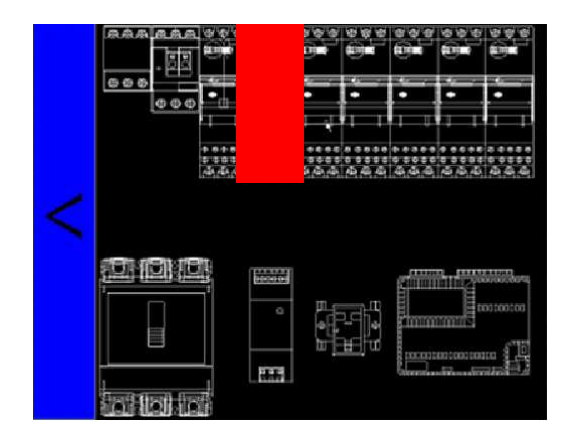

**Beispiel:** Pumpe 1 weist einen Fehler auf, tippen Sie darauf und der Motorschutzschalter wird Ihnen angezeigt.